Below are the minimum system requirements for accessing EDRS through the NYSDOH's Health Commerce System (HCS) and processing electronic *Death Certificates* in EDRS. Work with technical support personnel at your office/facility to ensure your system is set up to meet at least these minimum requirements.

## 4 GB memory

Operating System

- Windows 10, Windows 8.1, or Windows 7
- Apple Mac OS, current version

**Department** of Health

• *Note about Mobile Devices:* HCS and EDRS are largely compatible with mobile devices (tablets and smart phones); however full compatibility with mobile devices is not guaranteed. At this time the only reported incompatibility occurs on the *Cause of Death* page on which some smart phones may not be able to view and access the required field for indicating duration of onset for each stated cause.

## High-speed internet connection

### Internet Browsers

- Microsoft® Internet Explorer® 11.0 or Microsoft Edge
- Google® Chrome, current version with Auto-Fill feature turned off
- Firefox® , current release (but limited HCS support)
- Safari<sup>®</sup>, current version for Mac®/iOS

#### Browser Settings

- Java scripting enabled (typically medium-low security setting)
- Cookies accepted
- Depending on your facility's network security settings, you may also need to add the following website addresses to your browser's *Trusted Sites* list:

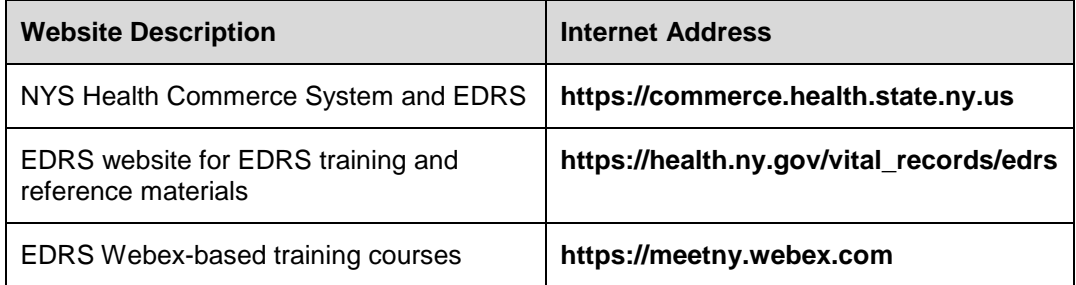

# **EDRS System Requirements**

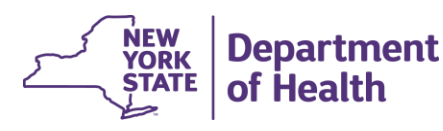

- If using Internet Explorer, it is highly recommended that you set your browser to *check for newer versions of stored pages every time you visit the webpage*:
	- 1. Click the **Tools** icon or menu, and select **Internet options**.
	- 2. On the *General* tab's *Browsing history* section, click **Settings**.
	- 3. On the *Temporary Internet Files tab*, under *Check for new versions of stored pages*, select **Every time I visit the webpage**.
	- 4. Click **OK**, and then back in the *Internet Options* window click **OK**.

Adobe® Acrobat® Reader, version 9 or newer – necessary to view/print forms and reports

- Acrobat PDF Reader must be from Adobe for full compatibility with EDRS. Other PDF viewers are not fully compatible with EDRS forms and certificates.
- A browser should not be used as the default viewer for printing *Burial Permits* or *Death Certificates.*

## **Printer Settings**

- When printing certificates and forms from EDRS to your local or network printer, you must **set your printer properties to** *Fit*, *Fit to Page*, *Shrink to Fit*, or *Shrink Oversized Pages* so that the entire form will print. Otherwise the top, bottom, and side of the Death Certificate will be cut off.
- The exact name of this printer setting may vary depending on your printer and version of Adobe Acrobat.
- Verify the format in **Print Preview** before printing.